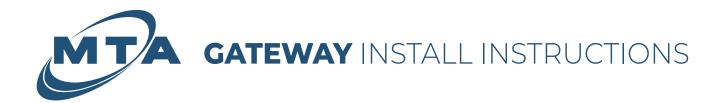

#### DSL \*For Gateway models VMG4927 & VMG4825\*

0

#### Connect the new Gateway

Using the gray DSL cable provided, plug one end into a wall jack and the other end into the port labeled DSL on the Gateway.

Fiber \*For Gateway model EMG6726\*

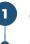

#### Connect the new Gateway

Using the Ethernet cable provided, plug one end into a wall jack and the other end into the port labeled WAN on the Gateway.

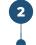

#### Connect the power supply

Plug the new power supply into the Gateway, then plug the other end into an electrical outlet.

After plugging in the Gateway, wait for it to connect to the network (indicated by a GREEN light next to the  $\oplus$  icon) before proceeding to the next step.

If the network light does not turn GREEN after 5 minutes, try another jack. Repeat the above steps until the network **(**) icon turns GREEN.

#### If using totalWiFi™, connect by using the information on your Gateway

To connect to totalWiFi™use the WiFi Network Name (SSID) and WiFi password that are printed on the device label.

| WiFi Network Name(SSID): Zyxel_xxxx                                                                                                    |            |             |
|----------------------------------------------------------------------------------------------------|------------|-------------|
| $\mathcal{M} = \mathcal{M} = $ | Zyxel_xxxx | Zyxel_xxxx  |
| WiFi Security Type : WPA2-PSK                                                                                                    | Password   | Wireless ke |
| WiFi Password : XXXXXXXXXXX                                                                                                    | XXXXXXXXXX | XXXXXXXXXX  |

# DSL Wiring Diagram For Gateway models VMG4927 & VMG4825

### Fiber Wiring Diagram For Gateway model EMG6726

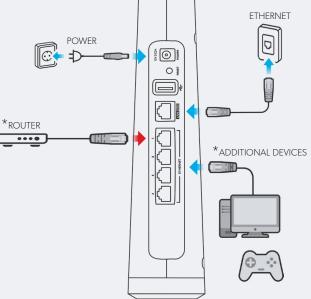

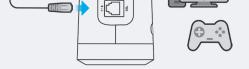

\*Additional devices - Devices such as TV's, computers, or gaming consoles can be plugged directly into the Gateway.

\*Router (if not using totalWiFi<sup>™</sup>) - Gateway is in Bridged mode by default. If you are not using totalWiFi<sup>™</sup>, you can plug your own router into the port labeled WAN (DSL) or port #1 (Fiber) as indicated by → in the wiring diagram.

Questions? Contact our support team at (907) 745-6821

**MODEM** INSTALL INSTRUCTIONS

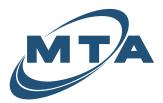

## Remove the old modem Unplug the power supply from the wall. Disconnect the GREY cable from the wall that

Disconnect any Ethernet cables that are plugged into the modem if applicable.

plugs into the DSL port on the modem.

Set the old modem, power cable and GREY DSL cable aside.

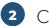

3

#### Connect the new modem

Plug the new GREY DSL cable into the same jack on the wall as the previous modem.

Plug the GREY cable into the DSL port on the modem.

Reconnect any Ethernet cables that were previously plugged in.

#### Connect the power supply

Plug new power supply into the modem, then plug the other end into an electrical outlet.

After you plug in the modem, wait for it to connect to the network (indicated by a GREEN light next to the  $\bigoplus$  icon).

#### Reconnect Ethernet Cables

Reconnect any Ethernet cables that were previously plugged in.

Routers should be only plugged into the port labeled WAN (see step 6).

If you have totalWiFi<sup>™</sup> leave the WAN port empty (see step 5).

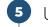

#### Using totalWiFi™

Reconnect by using the Wifi Network Name (SSID) and Wifi password that is printed on the device lable.

Test your connection.

#### ZYXEL

| WiFi Network Name(SSID): | Zyxel_xxxx  |
|--------------------------|-------------|
| WiFi Security Type :     | WPA2-PSK    |
| WiFi Password :          | XXXXXXXXXXX |

#### Using your own Router

Plug your router into the port labeled WAN on the modem using an Ethernet cable.

Wait for the connectivity light on your router to turn on.

Test your connection.

#### totalWiFi™ Wiring Diagram

#### Router Wiring Diagram

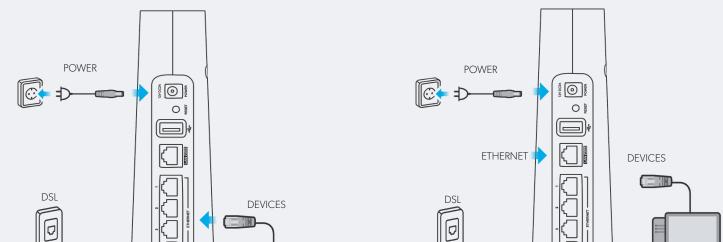

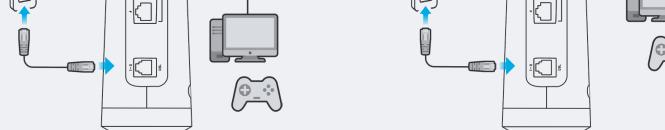

#### Questions? Contact our support team at (907) 745-6821